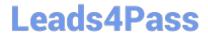

# 1Z0-494<sup>Q&As</sup>

PeopleSoft Campus Solutions 9 Student Enrollment Implementation Essentials

### Pass Oracle 1Z0-494 Exam with 100% Guarantee

Free Download Real Questions & Answers **PDF** and **VCE** file from:

https://www.leads4pass.com/1z0-494.html

100% Passing Guarantee 100% Money Back Assurance

Following Questions and Answers are all new published by Oracle
Official Exam Center

- Instant Download After Purchase
- 100% Money Back Guarantee
- 365 Days Free Update
- 800,000+ Satisfied Customers

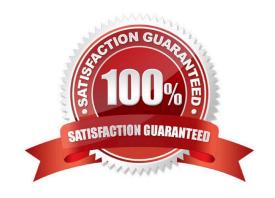

## https://www.leads4pass.com/1z0-494.html 2024 Latest leads4pass 1Z0-494 PDF and VCE dumps Download

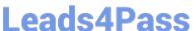

#### **QUESTION 1**

Your client wants to send a communication to a group of students. The client wants to make sure that the address priority of the communication is set to the Home, Mailing, and Business addresses. How should this be accomplished?

- A. By setting up letters for each individual address type
- B. By assigning communications individually by student and selecting the appropriate address type
- C. By creating a row in Usage Tables, specifying the priority of the Home, Mailing, and Business addresses for use in Communication Generation
- D. By assigning priority in the Address Type table
- E. By creating a new address type with multiple addresses

Correct Answer: C

#### **QUESTION 2**

Which action should you take to create a prerequisite that requires a student to achieve a particular score on a test before enrolling in the course?

- A. Create a course ID for each test, assign students a grade, and then assign the course to the prerequisite.
- B. Create a course attribute to specify the required test score information.
- C. On the Requisite Detail tab of the Requirement Groups page, select a Group Line Type of Condition and a Condition Code of Test Score, which will allow you to enter the Test ID and the score range information.
- D. Use the Requisites enrollment override to enroll eligible students without creating a prerequisite.
- E. Create a Requirement Designation on the Course Catalog, specifying the required test score information.

Correct Answer: C

#### **QUESTION 3**

Your client enters an application on the Add Application component, including the last school attended and then tries to enter a transcript for that applicant. When your client navigates to the Education component, the last school attended is not populated.

What is the reason for this?

- A. The system does not automatically populate the Education component with the last school attended.
- B. The client saved the application for the first time before entering the last school attended.
- C. The last school attended entered in the application was tied to a different application number.
- D. The client does not have appropriate Application Center security to view the last school attended.

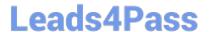

#### https://www.leads4pass.com/1z0-494.html

2024 Latest leads4pass 1Z0-494 PDF and VCE dumps Download

E. The client does not have access to the Education component.

Correct Answer: C

#### **QUESTION 4**

Your client needs to be able to access pages for processing and loading test scores, specifically External Test Score Load, External Test Score Suspense, and Test Results. Which three components need to be secured?

- A. SAD\_TEST\_POST
- B. SAD\_TAC\_SUS
- C. SAD\_TEST\_SUSPENSE
- D. SAD\_TAC\_LOAD\_RUN
- E. ACAD\_T ST\_RSLT\_PERS

Correct Answer: ABD

#### **QUESTION 5**

Using the Enrollment Appointment functionality, your client wants to set unit limits within a particular student appointment that are different from the broader program/term session limits within Academic Structure.

In which two ways can you accomplish this requirement?

- A. Build a Limit ID that can be used under the Select Limits for Appointment box on the Student Enrollment Appointment page to override existing program/term session limits.
- B. Set a validation appointment on the Student Enrollment Appointment page.
- C. Select Override Maximum Units under Session Limits on the Student Enrollment Appointment page.
- D. For each student, manually override the maximum units by using the Set Maximum Units option under the Select Limits for Appointment box on the Student Enrollment Appointment page.
- E. Create separate term/session limits for programs that may potentially require this override.

Correct Answer: CD

1Z0-494 PDF Dumps

1Z0-494 Practice Test

1Z0-494 Exam Questions